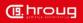

#### **Cloning Oracle Fusion Middleware 11g**

Zoran Jovanović

**Solution Architect** 

#### **About me**

- Oracle ACE 2011
- Working with Oracle technology since 1989
- Installation, configuration and support for various Oracle products
  - Database
  - Internet application server
  - Fusion middleware
  - Hyperion EPM
- System architect
  - Architecture planning
  - Capacity planning
  - Performance tuning

 Numerous successful projects based on Oracle technology

- Trainer experience, Oracle courses for
  - Database administrators
  - Application server administrators
- Speaker on various
   Oracle conferences
  - IOUG
  - EOUG
  - HrOUG
  - SiOUG
  - SrOUG

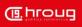

#### **FMW movement scripts**

- to move your environment to different server
- replicating (cloning) a test environment to a production environment
- enable you to copy:
  - Middleware home and the Oracle homes
  - Oracle WebLogic Server domains,
  - configuration of certain Oracle Fusion Middleware components
- minimize the amount of work required to reapply all the customization and configuration changes

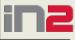

#### **FMW movement scripts**

- Create a Middleware home that is a copy of a production, test, or development environment
- Prepare a "gold" image of a patched Middleware home
- Move the configuration of a domain or Oracle instance, including the components in the domain or Oracle instance
- move to the same or a different host
- source and target environments must have the same operating system and platform architecture

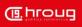

#### **FMW movement scripts**

You can move the following

- Middleware home: copy the Middleware home, the Oracle WebLogic Server home, and all of the Oracle homes within the Middleware home
- Java components: copy the configuration of a domain containing Java components
- Oracle instance: copy the configuration of an Oracle instance to the same or a different Middleware home
- one of the system components within an Oracle instance

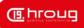

#### **FMW movement scripts**

support moving most of the Oracle Fusion Middleware components:

- Oracle Business Intelligence
- Oracle SOA Suite
- Oracle Identity Management
- Oracle Forms and Reports
- Oracle Web Center
- Oracle Data Integrator
- Oracle HTTP Server
- Oracle Essbase

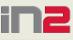

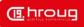

#### **FMW movement scripts**

copyBinary Script

 Creates an archive file of the source Middleware home, including all of its Oracle homes and its WebLogic Server home

pasteBinary Script

 Applies the archive to the target destination, by pasting the binary files of the source Middleware home to the target environment

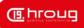

#### **FMW movement scripts**

copyConfig Script

- Creates a configuration archive that contains the snapshot of the configuration of
  - an Oracle WebLogic Server domain
  - or an Oracle instance
  - or an Oracle instance and the specified individual system component
  - or Node Manager

extractMovePlan Script

 Extracts configuration information from the archive into a move plan. It also extracts any needed configuration plans

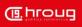

g

#### **FMW movement scripts**

pasteConfig Script

- Applies the copied configurations from the source environment to the target environment
  - for Java Components re-creates the configuration information for the Oracle WebLogic Server domain
  - for Oracle Instances re-creates the configuration information for the Oracle instance and all of its system components
  - for System Components re-creates the configuration information for the Oracle instance and the specified system component
  - for Node Manager re-creates the configuration information for Node Manager

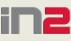

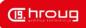

#### **FMW movement scripts**

obfuscatePassword Script

 Generates a file that contains the obfuscated password. In the scripts and in the move plans, you often need to provide files containing passwords.

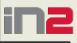

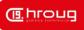

### **Requirements for movement**

Source environment

- Before you start copyBinary
  - On Windows, at the source, stop the Administration Server and any Managed Servers running in the Middleware home.
  - In addition, stop any Java or WebLogic processes.
  - (On UNIX, you do not need to stop the servers.)
- Before you start copyConfig
  - For Java components make sure that the Administration Server and all Managed Servers are started.

### **Requirements for movement**

Target environment

- must be on the same operating system as the source environment.
- the operating system architecture must be the same in both environments.
- All Oracle homes in the Middleware home must be either all 32 bit or all 64 bit.
- must have the same superuser or administrative user as the user at the source environment
- The database must be the same type of database as in the source environment
- If the database is not tuned correctly, the copyConfig and pasteConfig operations can incur performance issues

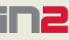

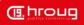

#### **Movement of binary files**

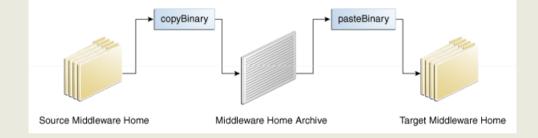

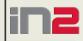

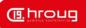

#### Movement of a Middleware Home

- At the source, you run the copyBinary script, specifying the Middleware home that you want to copy.
  - The script prepares the source and creates an archive.
  - It also records the file permissions of the Middleware home and the Oracle homes within the Middleware home.
- Copy archive file from source to target
- Copy cloningclient.jar from source to target

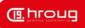

#### **Movement of a Middleware Home**

- At the destination, you run the pasteBinary script, specifying a destination for the Middleware home.
  - The script checks to see that the prerequisites are met at the destination.
  - It extracts the files from the archive file, registers the Oracle homes with the Oracle inventory and registers the WebLogic Server home with the Middleware home.
  - The script then restores the file permissions and relinks any files if that is necessary.

#### **Movement of configurations**

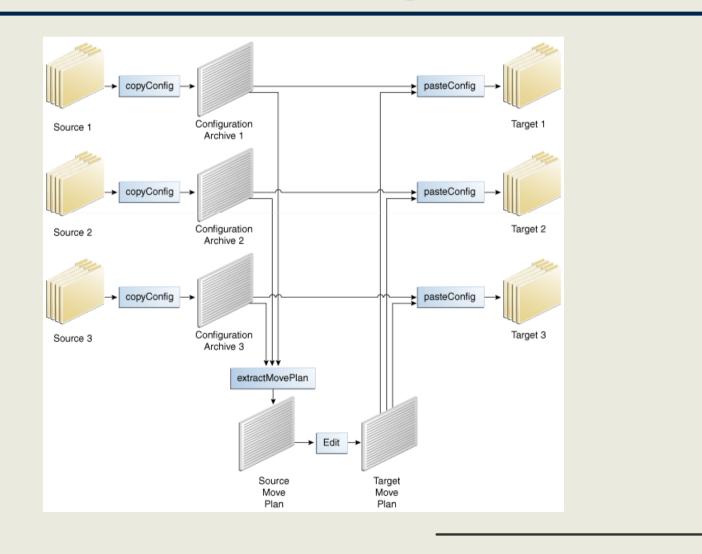

(II. hroug

#### **Movement of Components**

- create an archive of the source component's configuration and use the archive to create the component at the target:
  - For Node Manager, you use the copyConfig, extractMovePlan, and pasteConfig scripts to copy the configuration.
  - For Java components, such as Oracle SOA Suite, you use the copyConfig, extractMovePlan, and pasteConfig scripts to copy the configuration, including the domain, the Administration Server, and the Managed Servers.

#### **Movement of Components**

- For Oracle instances, you use the copyConfig, extractMovePlan, and pasteConfig scripts to copy the configuration of the Oracle instance, including all system components in the Oracle instance.
- you can specify that only one of the components, such as Oracle HTTP Server, within an Oracle instance be copied. In that case, the configuration of the Oracle instance and the specified component are moved.

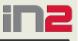

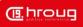

### **Installing the Database on the Target Environment**

- Many components, such as Oracle Internet Directory, Oracle SOA Suite, and Oracle WebCenter Portal, require a database.
- You can install a new database or you can copy the database from the source environment:
- Install a new database:
  - Install and configure the database software.
  - Create the required schemas in the target database using RCU
- Create a duplicate database using the Oracle Database RMAN duplicate command

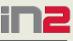

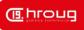

#### **Movement of Forms Services**

 On Windows, at the source, stop the Administration Server and any Managed Servers running in the Middleware home. (On UNIX, you do not need to stop the servers.)

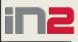

#### **Movement of Forms Services**

- At the source, execute the copyBinary script, which copies the Middleware home and the WebLogic Server home and the Oracle homes contained within the Middleware home copyBinary.sh -javaHome /scratch/Oracle/Middleware1/jrockit\_160\_20\_D1.1.0-18
  - -archiveLoc /tmp/mw\_copy.jar
  - -sourceMWHomeLoc /scratch/Oracle/Middleware1
  - -invPtrLoc /scratch/oracle/oraInst.loc

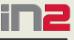

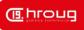

#### **Movement of Forms Services**

 copy the Node Manager configuration, by executing the copyConfig script.
 copyConfig.sh -javaHome

/Oracle/Middleware1/jrockit\_160\_20\_D1.1.0-18

-archiveLoc /tmp/nm.jar

- -sourceNMHomeLoc /Oracle/Middleware/wlserver\_
- 10.3/common/nodemanager
- -logDirLoc /tmp/logs

#### **Movement of Forms Services**

- copy binary and config archive files, the pasteBinary script and the cloningclient.jar file to the target system and ensure that they have execute permission.
- On Linux and UNIX, if the target system does not contain any installed Oracle products, you must create an oraInst.loc file
  - inst\_group=dba
  - inventory\_loc=/scratch/oracle1/oraInventory

### **Movement of Forms Services**

 At the target, extract the files from the archive using the pasteBinary script

pasteBinary.sh -javaHome /scratch/Oracle/Middleware1/irockit

/scratch/Oracle/Middleware1/jrockit\_160\_20\_D1.1.0-18

-archiveLoc /tmp/mw\_copy.jar

-targetMWHomeLoc /scratch/oracle/MW\_Home\_prod

 At the target, delete the Node Manager directory and the files in it

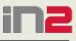

### **Movement of Forms Services**

 At the target, extract the files from the archive using the pasteConfig script

pasteConfig -javaHome

/Oracle/middleware/jrockit\_160\_17\_R28.0.0-679/

-archiveLoc /tmp/nm.jar

- -targetNMHomeLoc /Oracle/Middleware/wlserver\_
- 10.3/common/nodemanager

-targetMWHomeLoc /Oracle/Middleware

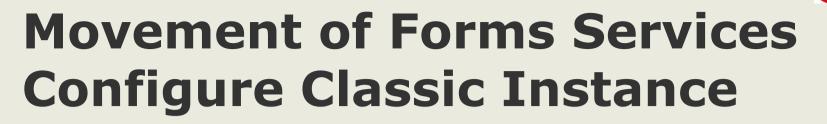

| Configuration Type                                                                                                    | FUSION MIDDLEWARE 118                                                                                                    |
|----------------------------------------------------------------------------------------------------|----------------------------------------------------------------------------------------------------|
| Welcome<br>Configure For Deployment<br>Security Updates<br>Installation Location<br>Create Domain                                              | <ul> <li>Configure For <u>D</u>eployment</li> <li>This option configures Forms and Reports Servers.</li> <li>OHS and Oracle Enterprise Management Agent are included.</li> </ul> |
| <u>Configure Components</u><br><u>Configure Ports</u><br><u>Specify Proxy Details</u><br><u>Installation Summary</u><br>Configuration Progress | <ul> <li>Configure For Development<br/>This option configures Forms and Reports Builders.<br/>OHS and Oracle Enterprise Management Agent are not included.</li> </ul>            |
| Installation Complete                                                                                                    | This option configures Forms and Reports Servers. OHS and Oracle Enterprise<br>Management Agent are included.                                                                    |
| <u>H</u> elp                                                                                                    | < <u>Back</u> <u>Next</u> > <u>Finish</u> Cancel<br>Elapsed Time: 0m 42s                                                                                                    |

(III. hrouc

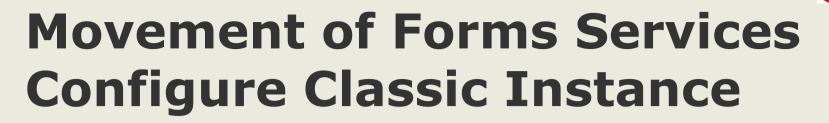

| stallation Location                                 | on                                          | ORACLE 118                                |
|-----------------------------------------------------|---------------------------------------------|-------------------------------------------|
| Welcome                                             |                                             |                                           |
| <u>Configure For Deployment</u><br>Security Updates | Oracle <u>M</u> iddleware Home<br>Location: | D:\Oracle\Middleware                      |
| nstallation Location                                | Oracle Home Directory:                      | Oracle_FRHome1                            |
| Configure Components                                | Weblogic Server Location:                   | D:\Oracle\Middleware\wlserver_10.3 Browse |
| Configure Ports<br>Specify Proxy Details            | Oracle Instance Location:                   | D:\Oracle\Middleware\asinst_1 Browse      |
| nstallation Summary                                 | Or <u>a</u> cle Instance Name:              | asinst_1                                  |
| Configuration Progress                              |                                             |                                           |
|                                                     | This is the location containing t           | the Weblogic Server.                      |
|                                                     |                                             |                                           |
| Help                                                |                                             | < Back Next > Einish Cancel               |
|                                                     |                                             | Elapsed Time: 1m 57s                      |

(III. hroug

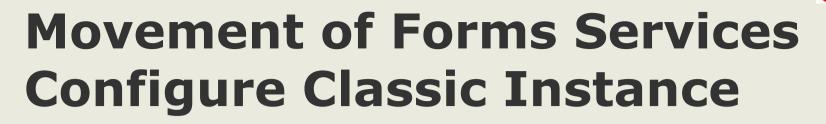

| weblogic<br>••••••<br>••••••<br>ClassicDomain<br>Idleware\user_projects\domains |                                |
|---------------------------------------------------------------------------------|--------------------------------|
| ••••••  ClassicDomain                                                           |                                |
| ••••••                                                                          |                                |
| ClassicDomain                                                                   |                                |
|                                                                                 |                                |
| Idleware\user_projects\domains                                                  |                                |
|                                                                                 | Browse                         |
|                                                                                 |                                |
|                                                                                 |                                |
| < <u>B</u> ack <u>N</u> ext > <u>F</u> inish                                    | Cancel                         |
|                                                                                 | < <u>Back Next &gt; Finish</u> |

(II. hroug

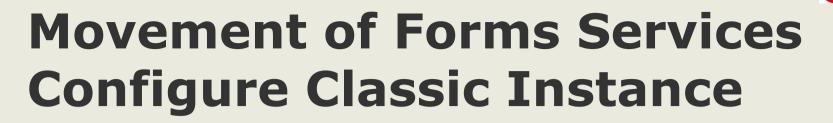

(III. hrouc

29

| onfigure Compo                                                                                                    | onents ORACLE 118                                                                                                    |
|----------------------------------------------------------------------------------------------------|----------------------------------------------------------------------------------------------------|
| <ul> <li>Welcome</li> <li>Configure For Deployment</li> <li>Security Updates</li> <li>Installation Location</li> <li>Create Domain</li> <li>Configure Components</li> <li>Configure Ports</li> <li>Specify Proxy Details</li> <li>Application Identity Store</li> <li>Access Control</li> <li>Installation Summary</li> <li>Configuration Progress</li> <li>Installation Complete</li> </ul> | Image: Contract of Components     Image: Contract of Components     Image: Contract of Components     Image: Contract of Components     Image: Contract of Components     Image: Contract of Components     Image: Contract of Contract of Clustered |
| Help                                                                                                    | < <u>Back</u> <u>Next</u> > <u>Finish</u> Cancel<br>Elapsed Time: 3m 27s                                                                                                    |

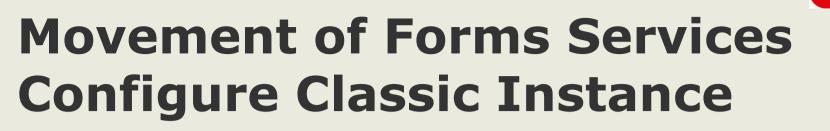

| racle Forms and Report                                                                                                    | s Installation - Step 10 of 12                                                                                                    |
|----------------------------------------------------------------------------------------------------|----------------------------------------------------------------------------------------------------|
| stallation Summ                                                                                                    | nary ORACLE 118                                                                                                    |
| Velcome<br>Configure For Deployment<br>Security Updates<br>Installation Location<br>Create Domain<br>Configure Components<br>Configure Ports | Type: Oracle Forms and Reports Installation     Directory Details     Oracle Home Location:D:\Oracle\Middleware     Oracle Home Location: D:\Oracle\Middleware\Oracle_FRHome1     Oracle Instance: D:\Oracle\Middleware\user_projects\domains\ClassicDoma     Domain Location:D:\Oracle\Middleware\user_projects\domains\ClassicDoma     Required: 810 MB     Available 2005 MD |
| pecify Proxy Details<br>pplication Identity Store<br>stallation Summary                                                                      | Available: 3205 MB<br>Free After Install: 2395 MB<br>Selected Applications                                                                                                    |
| Configuration Progress                                                                                                    | Click <u>C</u> onfigure to accept this configuration.<br>To change the configuration, select the topic to change in the left pane, or use the <u>B</u> ack button.                                                                                                    |
| Help                                                                                                    | < <u>B</u> ack <u>N</u> ext > <u>Configure</u> Cancel<br>Elapsed Time: 5m 27s                                                                                                    |

(III. hrouc

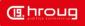

#### **Movement of Forms Services Configure Classic Instance**

| figuration Progra    |                                                                                                    |           | <b>1</b> <i>g</i> |
|----------------------|----------------------------------------------------------------------------------------------------|-----------|-------------------|
| come                 | Configuration Tools                                                                                  |           |                   |
| igure For Deployment | Name                                                                                                 | Status    |                   |
| rity Updates         | Executing: opmnctl startproc ias-component=RptSvr_f                                                  | <b>v</b>  | -                 |
| tion Location        | Creating EM Agent                                                                                    | ~         |                   |
| Domain               | ·····Reloading OPMN                                                                                  | ~         |                   |
|                      | Executing: opmnctl restartproc ias-component=ohs1                                                    | ~         |                   |
| gure Components      | ·····Creating Shortcuts                                                                              | ~         | 202               |
| gure Ports           | Restarting Managed Server: WLS_FORMS                                                                 | <b>v</b>  |                   |
| ify Proxy Details    | Restarting Managed Server: WLS_REPORTS                                                               | <i></i>   | -                 |
| ation Identity Store | Abort                                                                                                | Continue  | e                 |
| Fi                   | onfiguration Log Location: C:\Program<br>iles\Oracle\Inventory\logs\install2014-03-31_12-53-31PM.log |           |                   |
| ation Complete       | ⊕ ✓ Application Configuration                                                                        |           |                   |
|                      | < <u>B</u> ack <u>N</u> ext >                                                                        | Finish Ca | ancel             |

#### **Movement of Forms Services Configure Classic Instance**

| <ul> <li>Farm_ClassicDomain</li> <li>Application Deployments</li> <li>WebLogic Domain</li> <li>Forms</li> <li>Reports</li> <li>Web Tier</li> </ul> |             | Farm_ClassicDomain () Logged in as webb<br>Page Refreshed 31-Mar-2014 14:57:55 CES                           |                         |                            |                                       |             |                                    |                  |
|----------------------------------------------------------------------------------------------------|-------------|----------------------------------------------------------------------------------------------------|-------------------------|----------------------------|---------------------------------------|-------------|------------------------------------|------------------|
|                                                                                                    | Deployments |                                                                                                    | 0<br>Up (11)            | ✓ Fusion Middleware        | 00%                                   | <b>■</b> Up | <b>●</b> •                         |                  |
|                                                                                                    |             | Name                                                                                                    | Status                  | Target                     | Name                                  | Status      | Host                               | CPU Usage<br>(%) |
|                                                                                                    |             | <ul> <li>✓ application Deployments</li> <li>▷ Internal Applications</li> <li>✓ ▲ formsapp(11.1.2)</li> </ul> | Ŷ                       | cluster_forms              | ✓ ➡ WebLogic Domain ✓ ➡ ClassicDomain |             |                                    |                  |
|                                                                                                    |             | formsapp(11.1.2)                                                                                             | $\overline{\mathbf{O}}$ | WLS_FORMS                  |                                       | Û<br>₩      | 192.168.200.129                    | 0.00             |
|                                                                                                    | •           | ▽ Same formsconfigmbeans Control formsconfigmbeans                                                           | ት<br>ት                  | cluster_forms<br>WLS_FORMS | WLS_FORMS                             | С<br>С      | 192.168.200.129                    | 0.00             |
|                                                                                                    |             |                                                                                                    |                         |                            | ✓ 🚊 duster_reports<br>📲 WLS_REPORTS   | 습<br>습      | 192.168.200.129                    | 47.65            |
|                                                                                                    |             |                                                                                                    |                         |                            | ✓ Def Forms Forms                     | û           | 192.168.200.129                    |                  |
|                                                                                                    |             |                                                                                                    |                         |                            |                                       |             |                                    |                  |
|                                                                                                    |             |                                                                                                    |                         |                            | reports(11.1.2) (WL                   | Û           | 192.168.200.129<br>192.168.200.129 |                  |
|                                                                                                    |             |                                                                                                    |                         |                            | RptSvr_forms2_asin                    | Û           | 192.168.200.129                    | 0.00             |
|                                                                                                    |             |                                                                                                    |                         |                            | V 🛅 Web Tier                          | ~           | 102 168 200 120                    | 0.00             |
|                                                                                                    |             |                                                                                                    |                         |                            | Carl ohs 1                            | Û           | 192.168.200.129                    | 0.00             |

32

(II. hrouc

### **Move Forms applications**

- Copy the Oracle Forms Services application files (fmx, mmx, obx and plx) from the source environment to the target environment
- Move the application-related data from the source environment to a database in the target environment
- Create the relevant target database entries in the SQL\*Net configuration file, tnsnames.ora
- Copy any customizations in the following files: formsweb.cfg, default.env, base.htm, basejpi.htm, webutil.cfg, webutiljpi.htm, webutilbase.htm, forms.conf
- Copy the following files from the source environment to the target environment:
  - ftrace.cfg, any customized Forms Java EE applications .ear file, jvmcontrollers.cfg, search\_replace.properties, converter.properties,
  - UNIX: ORACLE\_INSTANCE/bin/frm\*.sh
  - Windows: ORACLE\_INSTANCE\bin\frm\*.bat

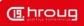

## **Movement of OHS instance to different host**

| 192.168.0.193:7777/em/faces/as/wil          |                       | et=ram_slog_ ) / · · · J (a · Google                                                                                                    |                      | Q) [[] - ] (+)            |                |
|---------------------------------------------|-----------------------|----------------------------------------------------------------------------------------------------|----------------------|---------------------------|----------------|
| RACLE Enterprise Manager 11g Fusi           | on Middleware Control |                                                                                                    |                      | Setup 🔻                   | Help T Log Out |
| Farm 👻 🚑 Topology                           |                       |                                                                                                    |                      |                           |                |
| arm_Blog_Domain 🕡                           |                       |                                                                                                    |                      |                           | n as weblogic  |
|                                             |                       |                                                                                                    | Page R               | efreshed Mar 15, 2014 1:4 | 0:05 PM WIT C2 |
| Deployments                                 |                       | 🕥 💌 Fusion Middleware                                                                                                    |                      |                           |                |
|                                             |                       |                                                                                                    | _                    |                           |                |
|                                             |                       |                                                                                                    |                      |                           |                |
| 100%                                        | Up (5)                | 100                                                                                                    | 0%                   | Up (3)                    |                |
|                                             |                       |                                                                                                    |                      |                           |                |
| Name                                        | Status Target         |                                                                                                    |                      |                           | CPU Usage      |
| Varne     Varne     Application Deployments | Status Target         | Name                                                                                                    | Status               | Host                      | (%)            |
| Internal Applications                       |                       | 🗸 🫅 WebLogic Domain                                                                                                    |                      |                           |                |
|                                             |                       | ♥ → Blog_Domain                                                                                                    |                      |                           |                |
|                                             |                       | AdminServer                                                                                                    | Û                    | blogadminvhn.nostra       | 15.28          |
|                                             |                       | Subscription Statement Provide Appl                                                                                                    | Û                    | machine1.nostratech       |                |
|                                             |                       | V 🛅 Web Tier                                                                                                    |                      |                           |                |
|                                             |                       | 🍓 ohs1                                                                                                    | Û                    | machine1.nostratech       | 0.02           |
|                                             |                       | Service Center                                                                                                    |                      |                           | <b>-</b>       |
|                                             |                       | Before You Begin                                                                                                    |                      |                           |                |
|                                             |                       | ③ Introduction to Oracle Fusion Niddlev                                                                                                    | ware                 |                           |                |
|                                             |                       | Output Design of the second second |                      |                           |                |
|                                             |                       | Overview of Oracle Fusion Middlewar                                                                                                    | e Administration Too | ols                       |                |
|                                             |                       | Typical Administration Tasks                                                                                                    |                      |                           |                |
|                                             |                       | <ul> <li>Getting Started Using Oracle Enterpri</li> <li>Navigating Within Fusion Middleware</li> </ul>                                                                                                    |                      | Middleware Control        |                |

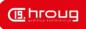

# **Movement of OHS instance to different host**

 make web1.jar archive that contains the configuration of OHS\_Instance1.

[oracle@machine1 bin] \$ ./copyConfig.sh -javaHome /u01/app/oracle/product/fmw/jrockit-jdk1.6.0 archiveLoc ~/web1.jar -sourceInstanceHomeLoc /u02/app/oracle/admin/OHS\_Instance1 -logDirLoc ~/copyConfigLogs

 Extract the archive web1.jar movement plan of the machine1.

[oracle@machine1 bin] \$ ./extractMovePlan.sh javaHome /u01/app/oracle/product/fmw/jrockitjdk1.6.0 -archiveLoc ~/web1.jar -planDirLoc ~/web\_plans -logDirLoc ~/extractMovementPlanLogs

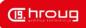

# **Movement of OHS instance to different host**

- changing the ServerName of machine1.nostratech.com be machine2.nostratech.com in moveplan.xml
  - <configProperty>
    <name>ServerName</name>
    <value>machine2.nostratech.com</value>
    <itemMetadata>
    <dataType>STRING</dataType>
    <scope>READ\_WRITE</scope>
    </itemMetadata>
    </configProperty>

. . .

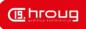

# **Movement of OHS instance to different host**

37

- Copy web1.jar and directory containing moveplan.xml to machine2.
- Clone OHS\_Instance1 configuration on machine1 to machine2 WT\_Instance1 on using scripts pasteConfig.sh

./pasteConfig.sh -javaHome /u01/app/oracle/product/fmw/jrockit-jdk1.6.0 archiveLoc ~/web1.jar -movePlanLoc ~/web\_plans/moveplan.xml -targetOracleHomeLoc /u01/app/oracle/product/fmw/web targetInstanceHomeLoc /u02/app/oracle/admin/WT\_Instance1 targetInstanceName webtier1 -logDirLoc ~/pasteConfigLogs

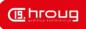

# **Movement of OHS instance to different host**

 Register webtier1 to Blog\_Domain using opmnctl script on machine2.

[oracle@machine2 bin] \$ ./opmnctl registerinstance adminHost blogadminvhn.nostratech.com -adminPort 7001

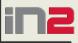

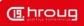

## **Movement of OHS instance to different host**

| Farm_Blog_Domain (Oracle Fusi             |                                     |                                                                     |                         |                          |                   |
|-------------------------------------------|-------------------------------------|---------------------------------------------------------------------|-------------------------|--------------------------|-------------------|
| ) 🚭 192.168.0.192:7777/em/faces/as/as/wll | FarmHome?target=Farm_Blog_Domain&ty | rpe=orade_i 🏠 ⊽ C 🕄 😣 ▼ Google                                      |                         | ۹ 🗳 🖡                    |                   |
|                                           | on Middleware Control               |                                                                     |                         | Setup 👻                  | Help + Log Out    |
| Farm 👻 🕌 Topology                         |                                     |                                                                     |                         |                          |                   |
| Farm_Blog_Domain 👩                        |                                     |                                                                     |                         | Logged                   | in as weblogic    |
|                                           |                                     |                                                                     | Page R                  | efreshed Mar 15, 2014 4: | 55:07 PM WIT 🔇    |
| Deployments                               | 3                                   | Section Middleware                                                  |                         |                          | \$\$ <del>.</del> |
|                                           |                                     |                                                                     |                         |                          |                   |
|                                           |                                     |                                                                     | 25%                     | Down (1)                 |                   |
| 100%                                      | Up (5)                              | 75%                                                                 |                         | Down (1)<br>Up (3)       |                   |
|                                           |                                     |                                                                     |                         |                          |                   |
| Name                                      | Status Target                       | Name                                                                | Status                  | Host                     | CPU Usage         |
| V 🫅 Application Deployments               |                                     |                                                                     | 50105                   | TROAC                    | (%)               |
| Internal Applications                     |                                     | V C WebLogic Domain                                                 |                         |                          |                   |
|                                           |                                     | Blog_Domain     AdminServer                                         |                         |                          | 0.00              |
|                                           |                                     | Auminserver                                                         | <br>↓                   | blogadminvhn.ncstra      | 0.00              |
|                                           |                                     | Web Tier                                                            | ~                       |                          |                   |
|                                           |                                     | v i web her<br>Calohs1                                              | Û                       | machine1.nostratech      | 0.02              |
|                                           |                                     | Const<br>Const                                                      |                         | machine2.nostratech      |                   |
|                                           |                                     | ( Gist                                                              |                         | machinez.nosu atech      | 0.02              |
|                                           |                                     | Sarm Resource Center                                                |                         |                          | <b>•</b>          |
|                                           |                                     | Before You Begin                                                    |                         |                          |                   |
|                                           |                                     | Introduction to Oracle Fusion Midd                                  |                         |                          |                   |
|                                           |                                     | Understanding Key Oracle Fusion 1                                   |                         | •                        |                   |
|                                           |                                     | Overview of Oracle Fusion Middlew                                   | vare Administration Too | ls                       |                   |
|                                           |                                     | Typical Administration Tasks     Getting Started Using Oracle Enter |                         |                          |                   |

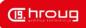

### Movement of OHS instance to different host

- Remove web1 in Blog\_Domain using opmnctl script on machine1
  - [oracle@machine1 bin] \$ ./opmnctl unregisterinstance

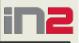

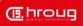

## **Movement of OHS instance to different host**

| Farm_Blog_Domain (Oracle Fusi +  | FarmHome?target=Farm_Blog_Domair | n&type=prade i. ∽ ▽ C ( 🕄 ▼ Goog                                                                                                    | le                       | Q [[]-] []-              | 🝙 🖗   -         |
|----------------------------------|----------------------------------|----------------------------------------------------------------------------------------------------|--------------------------|--------------------------|-----------------|
| ·                                |                                  |                                                                                                    | n s                      |                          |                 |
| RACLE Enterprise Manager 11g Fus | on Middleware Control            |                                                                                                    |                          | Setup *                  | Help + Log Out  |
| Farm 👻 🛔 Topology                |                                  |                                                                                                    |                          |                          |                 |
| Farm_Blog_Domain 💿               |                                  |                                                                                                    |                          |                          | in as weblogic  |
|                                  |                                  |                                                                                                    | Page Ro                  | efreshed Mar 15, 2014 4: | 58:35 PM WIT C2 |
| ✓ Deployments                    | 6                                | Fusion Middleware                                                                                                    |                          |                          | © <b>-</b>      |
| _ behoyments                     |                                  |                                                                                                    |                          |                          | ato +           |
|                                  |                                  |                                                                                                    |                          |                          |                 |
|                                  | Up (5)                           | 67%                                                                                                    | 33%                      | Down (1)<br>Up (2)       |                 |
| 130%                             | ·                                |                                                                                                    |                          |                          |                 |
|                                  |                                  |                                                                                                    |                          |                          |                 |
| Name                             | Status Target                    | Name                                                                                                    | Status                   | Host                     | CPU Usage       |
| P Contraction Deployments        |                                  | V 🛅 WebLogic Domain                                                                                                    |                          |                          | (%)             |
| Internal Applications            |                                  | ✓ → WebLogic Comain                                                                                                    |                          |                          |                 |
|                                  |                                  | AdminServer                                                                                                    | Û                        | blogadminvhn.ncstra      | 62.50           |
|                                  |                                  |                                                                                                    |                          | -                        |                 |
|                                  |                                  | 🗸 🛅 Web Tier                                                                                                    |                          |                          |                 |
|                                  |                                  | 😪 ohs1                                                                                                    | Û                        | machine2.nostratech      | 0.01            |
|                                  |                                  | Farm Resource Center                                                                                                    |                          |                          | <b>0-</b>       |
|                                  |                                  |                                                                                                    |                          |                          |                 |
|                                  |                                  | Before You Begin (?) Introduction to Oracle Fusion Mid                                                                                                    | arewalk                  |                          |                 |
|                                  |                                  | Output Control of Control of C |                          | pts                      |                 |
|                                  |                                  | Overview of Oracle Fusion Middle                                                                                                    | eware Administration Too | ls                       |                 |
|                                  |                                  | Typical Administration Tasks                                                                                                    |                          |                          |                 |
|                                  |                                  | (2) Getting Started Using Oracle Ent<br>(2) Navigating Within Fusion Middley                                                                                                    |                          | Aiddleware Control       |                 |

#### References

- Oracle® Fusion Middleware Administrator's Guide 11g Release 1 (11.1.1)
- Oracle® Fusion Middleware Administrator's Guide 11g Release 2 (11.1.2)
  - 20 Using the Movement Scripts
  - 21 Moving from a Test to a Production Environment

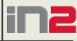

(III. hroug

42

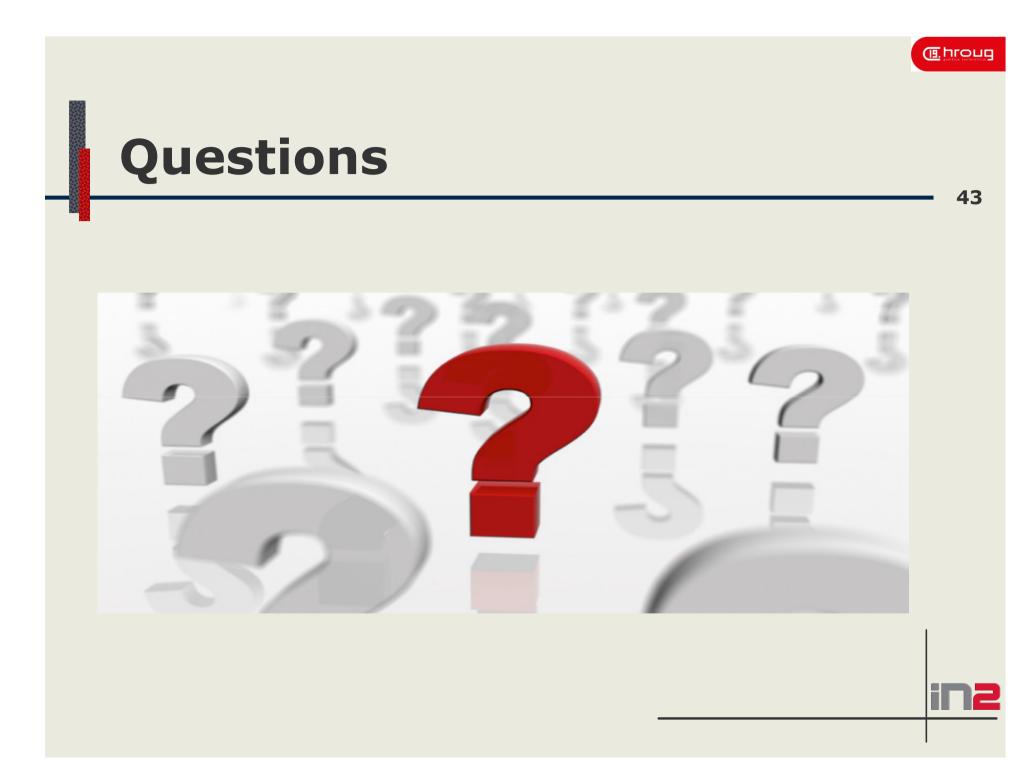

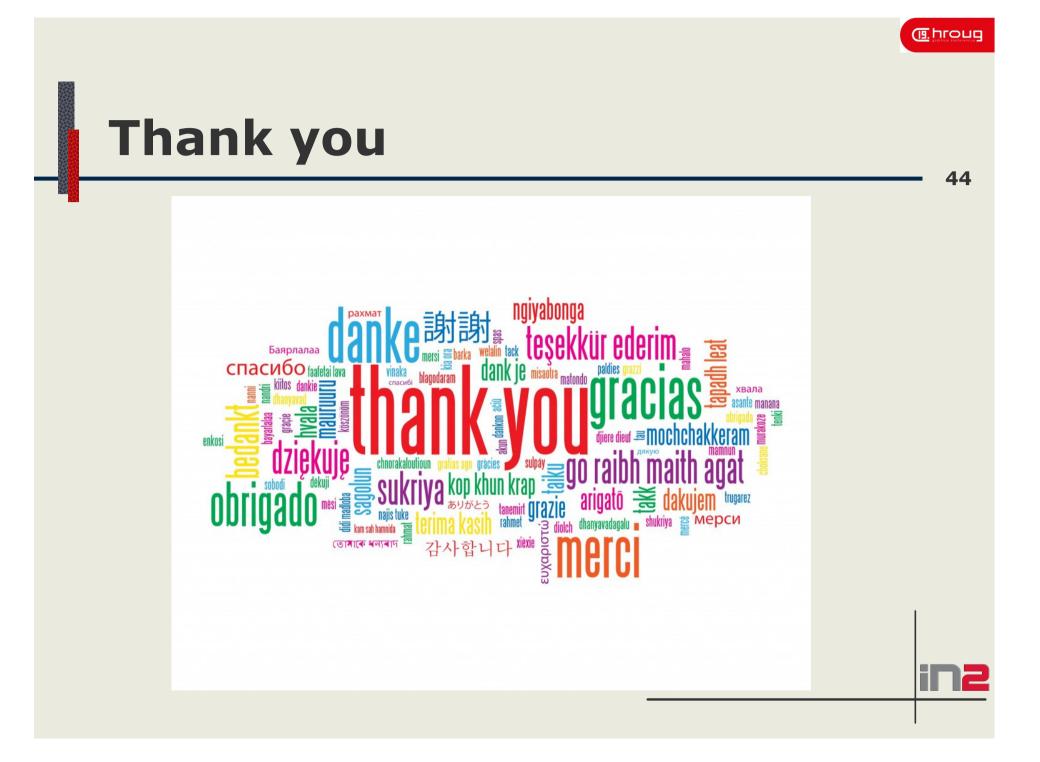